### **Dell 6-in-1 USB-C Multiport Adapter DA305**

**User's Guide**

**Regulatory Model: DA305z/DA305u**

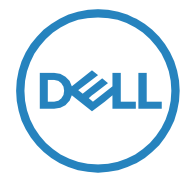

### **Notes, cautions, and warnings**

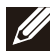

**NOTE: A NOTE indicates important information that helps you make better use of your PC.**

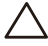

**CAUTION: A CAUTION indicates either potential damage to hardware or loss of data and tells you how to avoid the problem.**

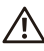

**WARNING: A WARNING indicates a potential for property damage, hadded personal injury, or death.** 

**© 2022 Dell Inc. or its subsidiaries. All rights reserved. Dell, EMC, and other trademarks are trademarks of Dell Inc. or its subsidiaries. Other trademarks may be trademarks of their respective owners.**

**2022-02**

**Rev. A00**

### **Contents**

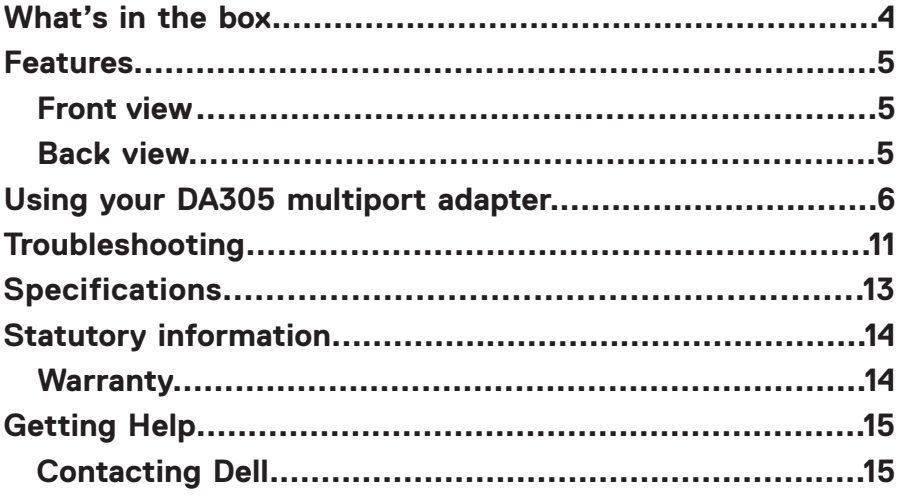

<span id="page-3-0"></span>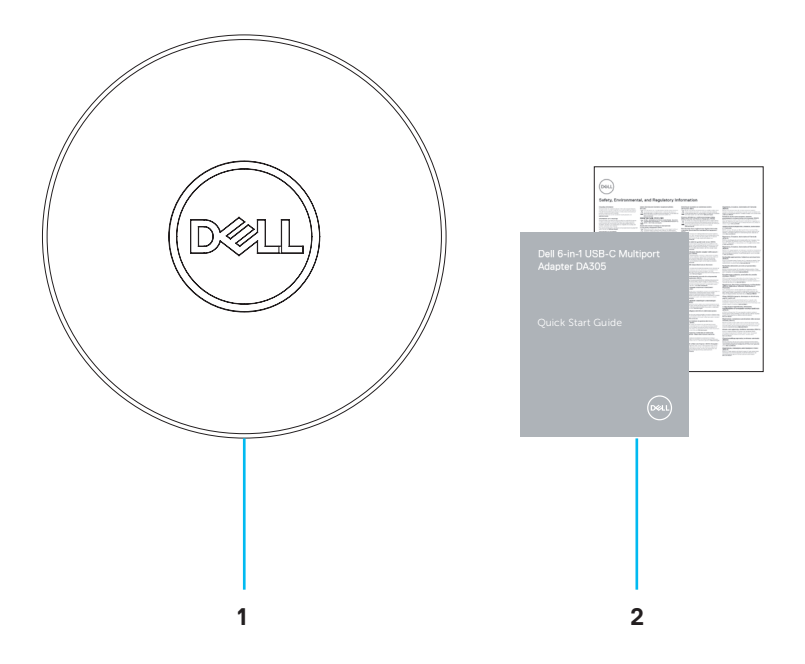

- **1 Dell 6-in-1 USB-C Multiport Adapter: DA305**
- **2 Documents**

### <span id="page-4-0"></span>**Features**

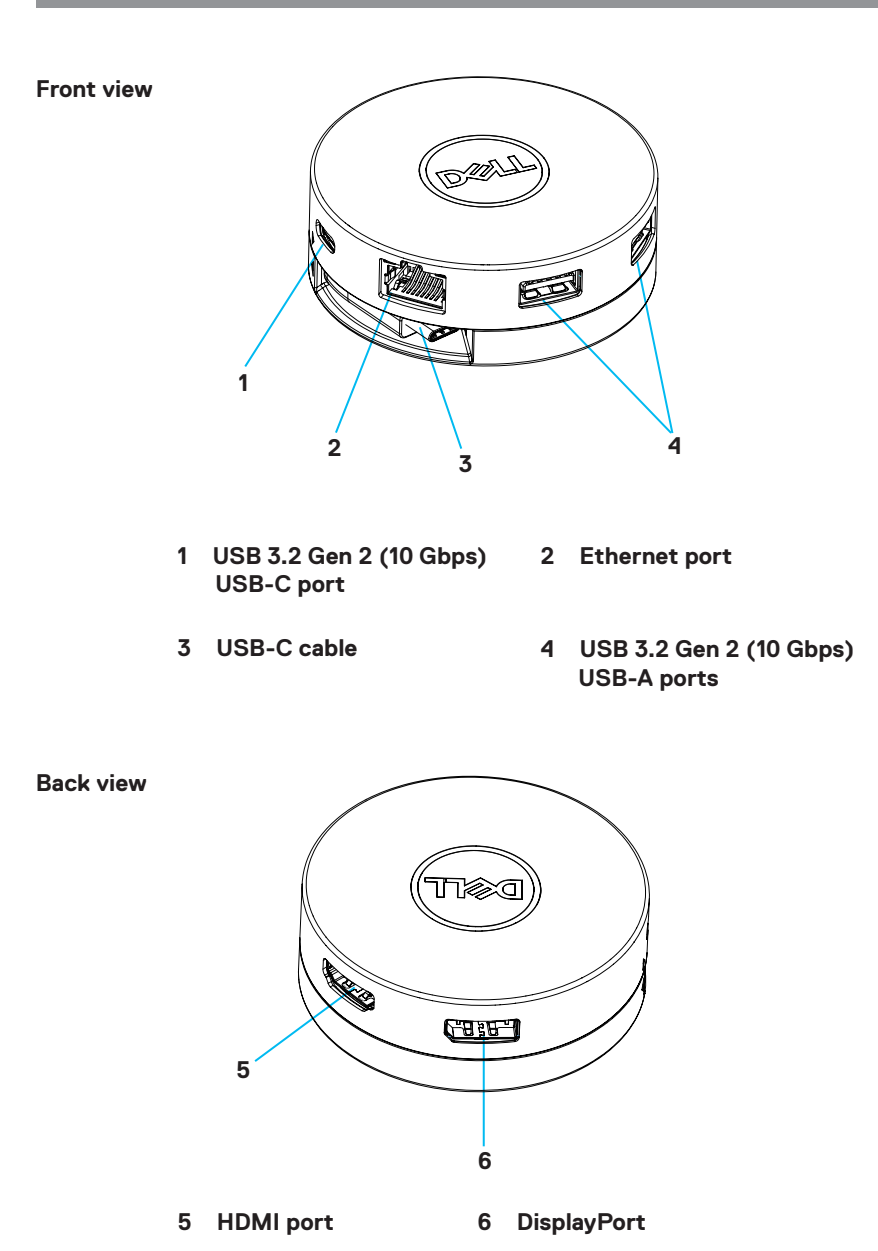

# <span id="page-5-0"></span>**Using your DA305 multiport adapter**

**1. Using your fingertips, hold the bottom section of the DA305.**

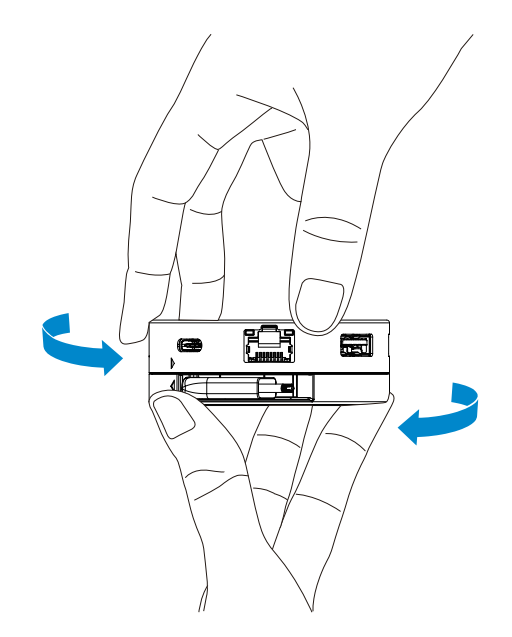

**2. With the USB-C cable facing you, turn the top section to release the USB-C cable.**

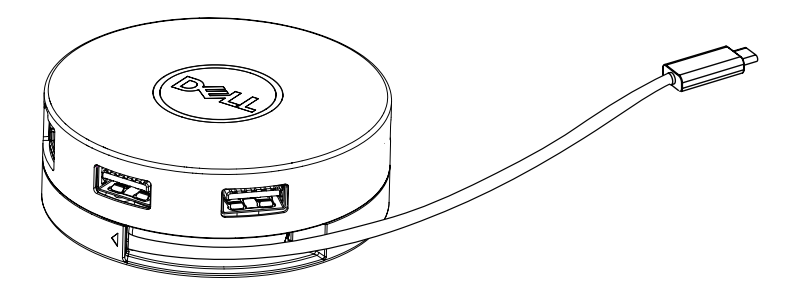

**3. Connect the USB-C cable of your DA305 to the Thunderbolt port (15W) or USB-C (DisplayPort Alt Mode, 15W or 7.5W) port on your PC. The image below shows the DA305 connected to several peripherals without an external power source.**

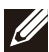

**NOTE: DA305 can support only one display at any given time.**

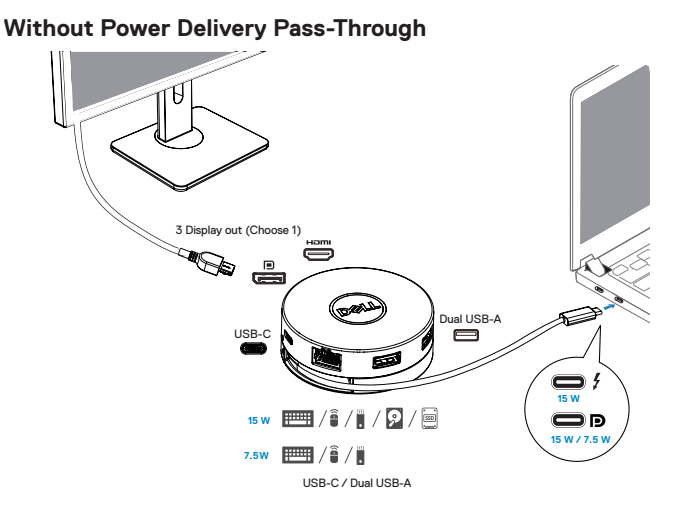

**4. The DA305 supports power delivery pass-through up to 90W when connected to the Thunderbolt or USB-C (Display Port Alt Mode) port of your PC. Power can be supplied by the USB-C power adapter or USB-C monitor with power delivery capability that supports charging feature. The following two images show DA305 connected to an external power source via USB-C power adapter or USB-C monitor.**

**NOTE: DA305 can support only one display at any given time.**

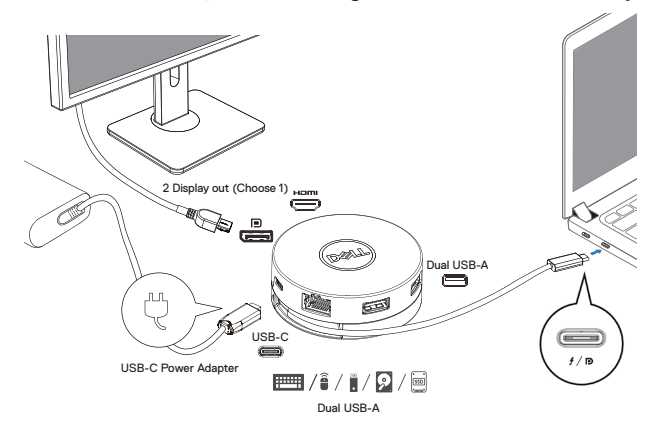

**With Power Delivery Pass-Through Via USB-C Power Adapter**

**With Power Delivery Pass-Through Via USB-C Monitor**

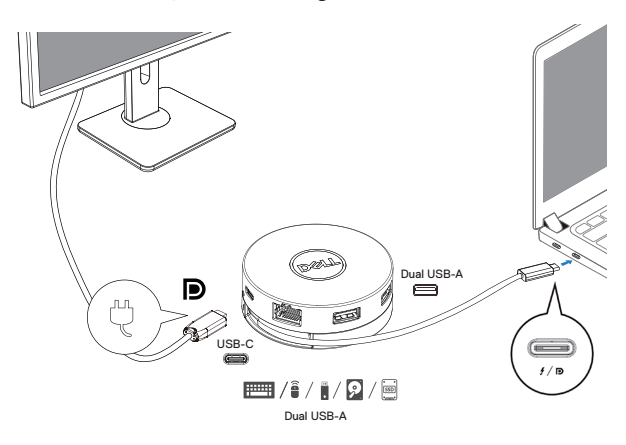

**5. The DA305 display ports and ethernet port support power FRS (Fast Role Swap). (a) If DA305 is connected to a PC and a USB-C power adapter, and the user chooses to disconnect the USB-C power adapter from the DA305, it will switch the power source from the USB-C power adapter to the PC instantly without affecting the functionality of the display ports and ethernet port. (b) If DA305 is connected to a PC and a USB-C monitor with power delivery, and the user chooses to disconnect the USB-C monitor from the DA305, it will switch the power source from the USB-C monitor to the PC instantly without affecting the functionality of ethernet port.**

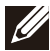

**NOTE: Display and ethernet ports on the DA305 support FRS (Fast role swap). The USB ports do not support FRS.**

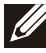

**NOTE: FRS is functional on the DA305 only if the PC connected to it supports FRS.**

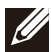

**NOTE: USB-C plug must connect the PC with UL, IEC certification.** 

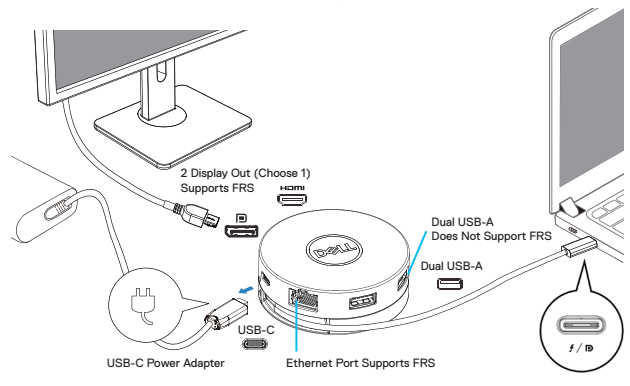

**With Power Delivery Pass-Through Via USB-C Power Adapter**

**With Power Delivery Pass-Through Via USB-C Monitor**

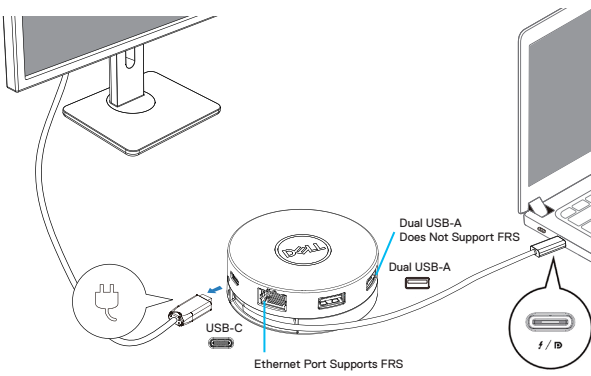

#### **6. The DA305 display**

 $\boxed{1}$ 

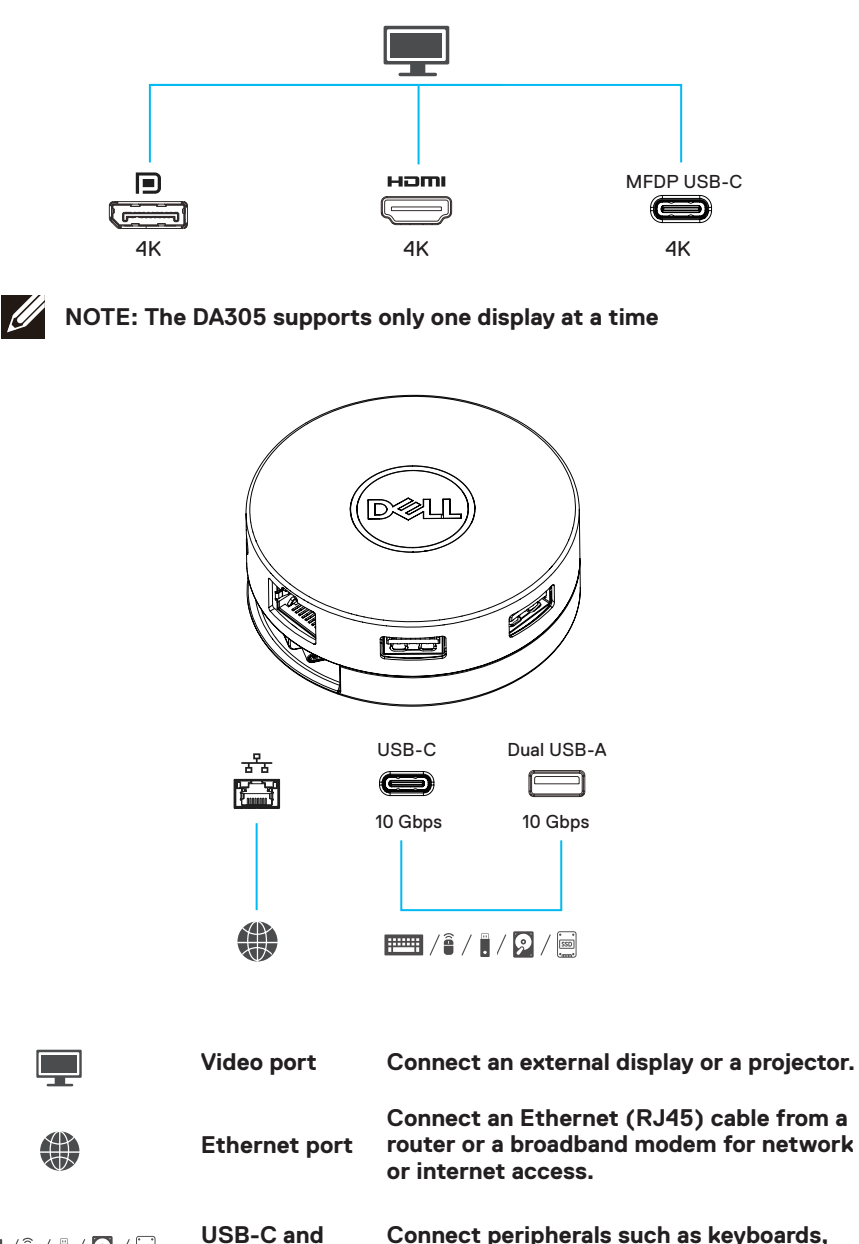

**Connect peripherals such as keyboards, mice and external storage devices. USB-A ports**

# <span id="page-10-0"></span>**Troubleshooting**

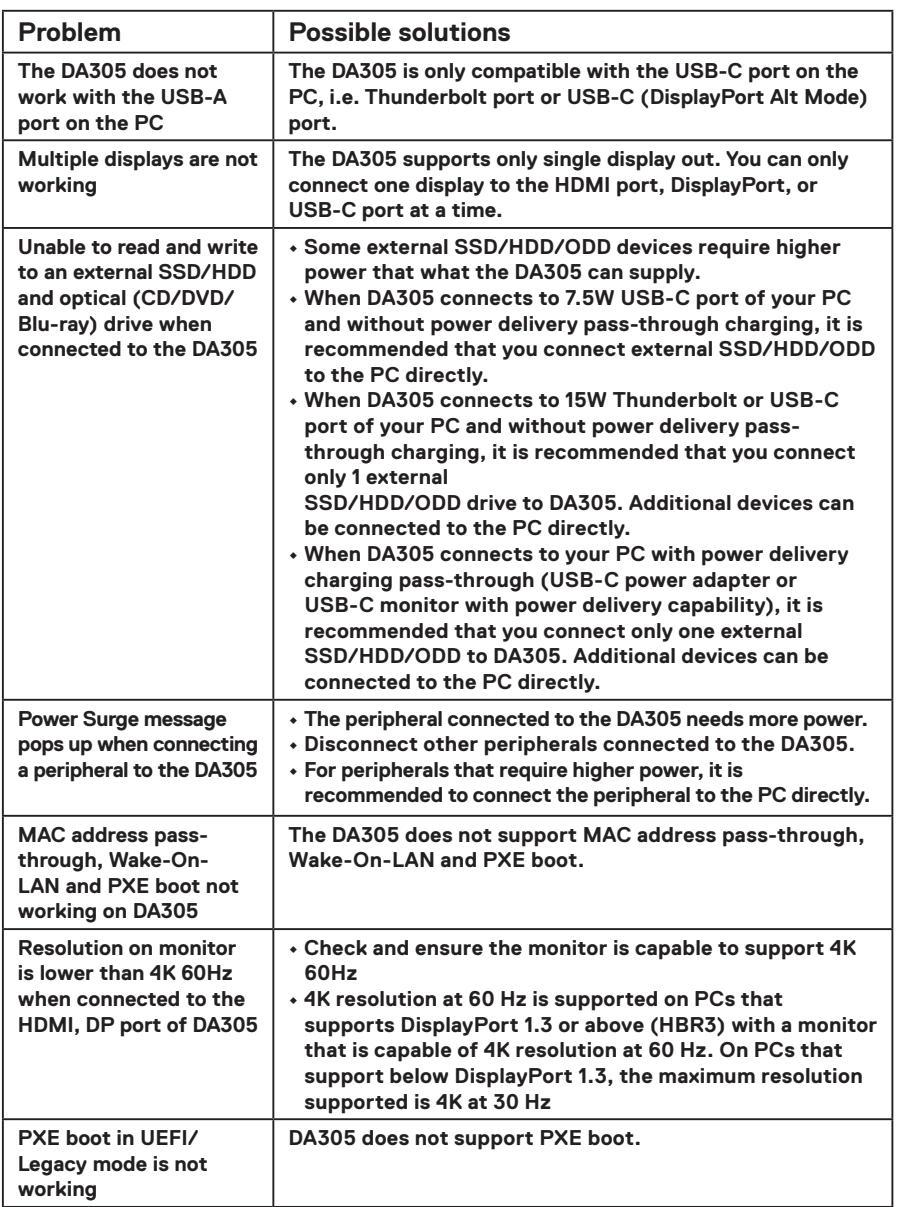

## **Troubleshooting**

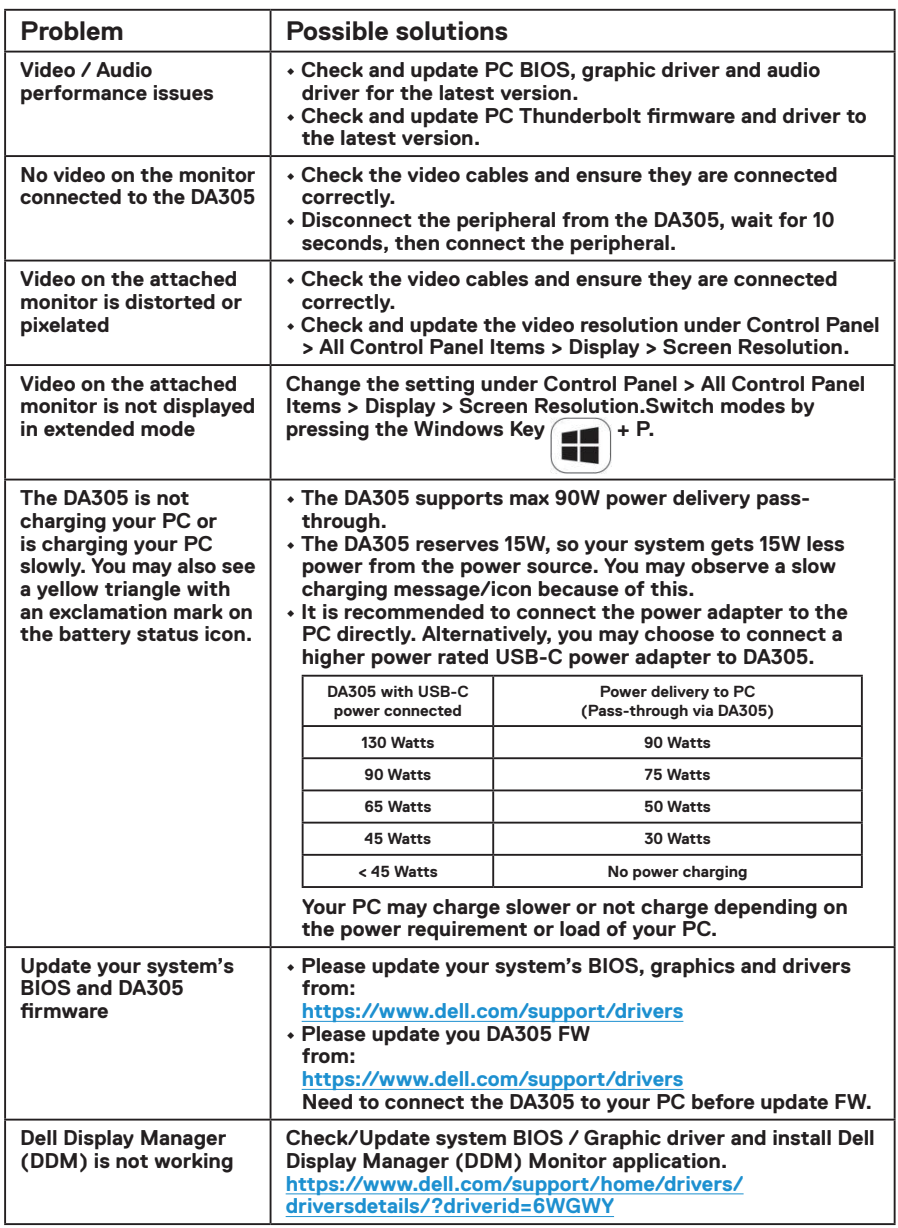

# <span id="page-12-0"></span>**Specifications**

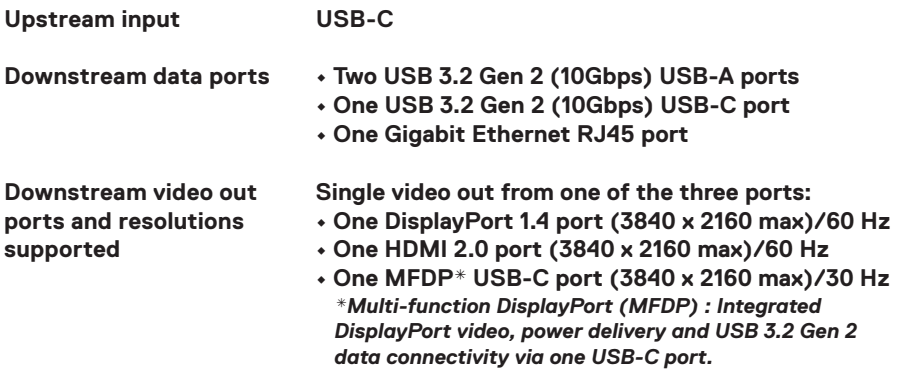

**NOTE: 4K resolution at 60 Hz is supported on PCs that have**<br>DisplayPort 1.3 or show with the world on PCs that have **DisplayPort 1.3 or above with a display that is capable of 4K resolution at 60 Hz. On PCs that support below DisplayPort 1.3, the maximum resolution supported is 4K at 30 Hz.**

**NOTE: The difference between DA305z & DA305u is only the manufacturer.**   $\mathscr{M}$ **Manufacturer for DA305z: BizLink (Kunshan) Co., Ltd. Manufacturer for DA305u: Luxshare Precision Industry Co., Ltd.**

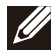

**NOTE: The DA305 is backward compatible with USB 3.1/ USB 3.0 Gen 1 & Gen 2, and USB2.0/USB 1.1 devices.**

#### **NOTE: DA305 downstream USB ports power**

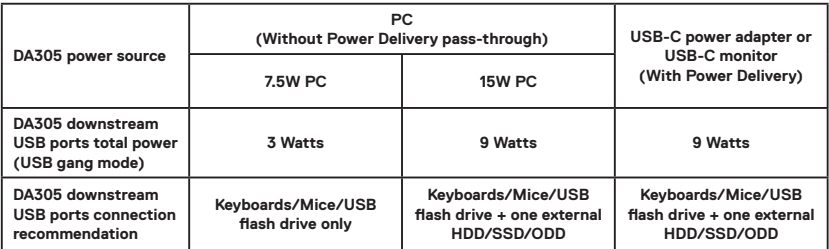

**Recommended system requirements Supported operating system**

- **Windows 10/11 64 bits**
- **Mac OS 10.11.6 and above**
- **Chrome OS 70.0.3538 and above**
- **Ubuntu 15.10 and above**
- **RHEL 8 and above**

**Operating temperature**

**Product working at maximum ambient temperature of 35°C.**

### <span id="page-13-0"></span>**Warranty**

#### **Limited warranty and return policies**

**Dell-branded products carry a 3-year limited hardware warranty. If purchased together with a Dell system, it will follow the system warranty.**

#### **For U.S. customers:**

**This purchase and your use of this product are subject to Dell's end user agreement, which you can find at www.dell.com/terms This document contains a binding arbitration clause.**

#### **For European, Middle Eastern and African customers:**

**Dell-branded products that are sold and used are subject to applicable national consumer legal rights, the terms of any retailer sale agreement that you have entered into (which will apply between you and the retailer) and Dell's end user contract terms.**

**Dell may also provide an additional hardware warranty—full details of the Dell end user contract and warranty terms can be found by going to www.dell.com, selecting your country from the list at the bottom of the "home" page and then clicking the "terms and conditions" link for the end user terms or the "support" link for the warranty terms.**

#### **For non-U.S. customers:**

**Dell-branded products that are sold and used are subject to applicable national consumer legal rights, the terms of any retailer sale agreement that you have entered into (which will apply between you and the retailer) and Dell's warranty terms. Dell may also provide an additional hardware warranty**

**—full details of Dell's warranty terms can be found by going to www.dell.com, selecting your country from the list at the bottom of the "home" page and then clicking the "terms and conditions" link or the "support" link for the warranty terms.**

## <span id="page-14-0"></span>**Getting Help**

### **Contacting Dell**

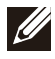

**NOTE: If you do not have an active Internet connection, you can find contact information on your purchase invoice, packing slip, bill, or Dell product catalog.**

**Dell provides several online and telephone-based support and service options. Availability varies by country and product, and some services may not be available in your area. To contact Dell for sales, technical support, or customer service issues:**

#### **Steps**

- **1. Go to [www.dell.com/support](http://www.dell.com/support).**
- **2. Select your support category.**
- **3. Verify your country or region in the Choose a Country/Region drop-down list at the bottom of the page.**
- **4. Select the appropriate service or support link based on your need.**